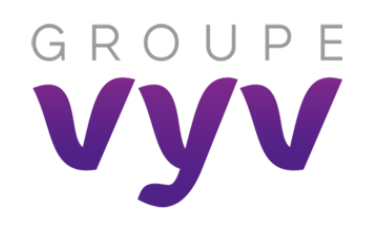

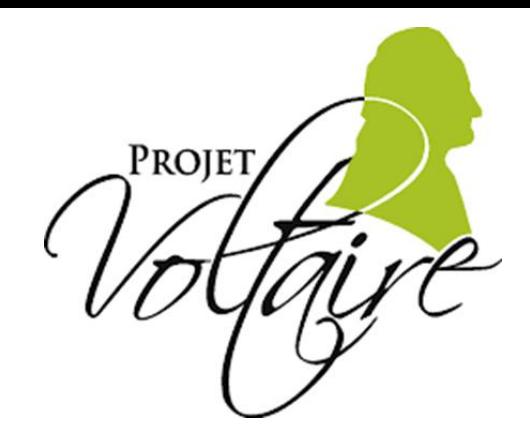

## **Projet Voltaire : comment inscrire votre enfant**

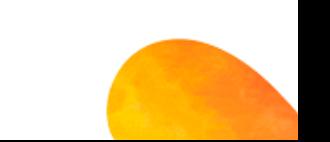

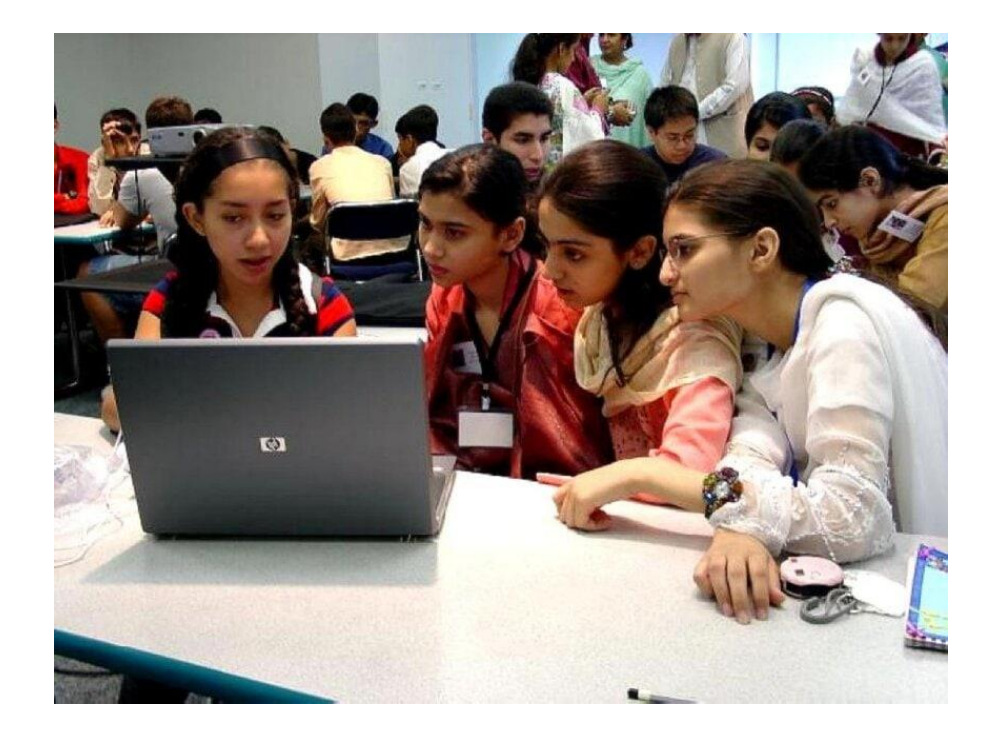

En plus de votre parcours le Groupe VYV vous offre la possibilité de faire bénéficier **4 personnes de votre choix** (**enfants ou proches du CE1 à la terminale**)

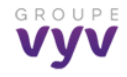

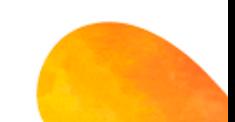

# Comment faire :

### 1 - Connectez-vous sur le lien :

[https://www.projet](https://www.projet-voltaire.fr/sphere/?ref=5b7guz0wl9c0os4)[voltaire.fr/sphere/?ref=5b7guz0wl9c0os4](https://www.projet-voltaire.fr/sphere/?ref=5b7guz0wl9c0os4)

### OU scannez le QR Code :

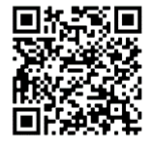

## 2 – Complétez votre accès selon le modèle suivant :

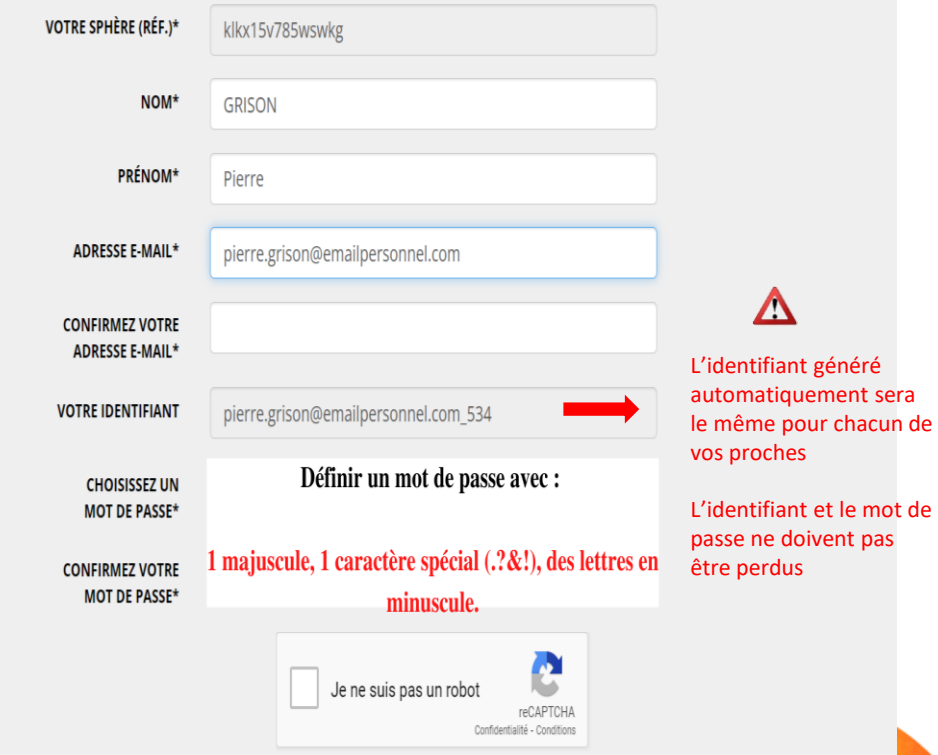

# Comment faire :

3 – L'accès pour vos proches est créé. Rendez-vous sur le site :

<https://www.projet-voltaire.fr/>

### Renseignez identifiant et mot de

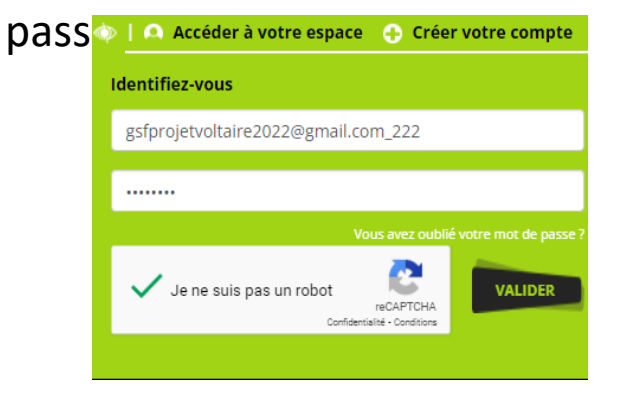

4 – Une fois sur votre espace, créez autant de profils de proches ou enfants dans une limite de 4 personnes

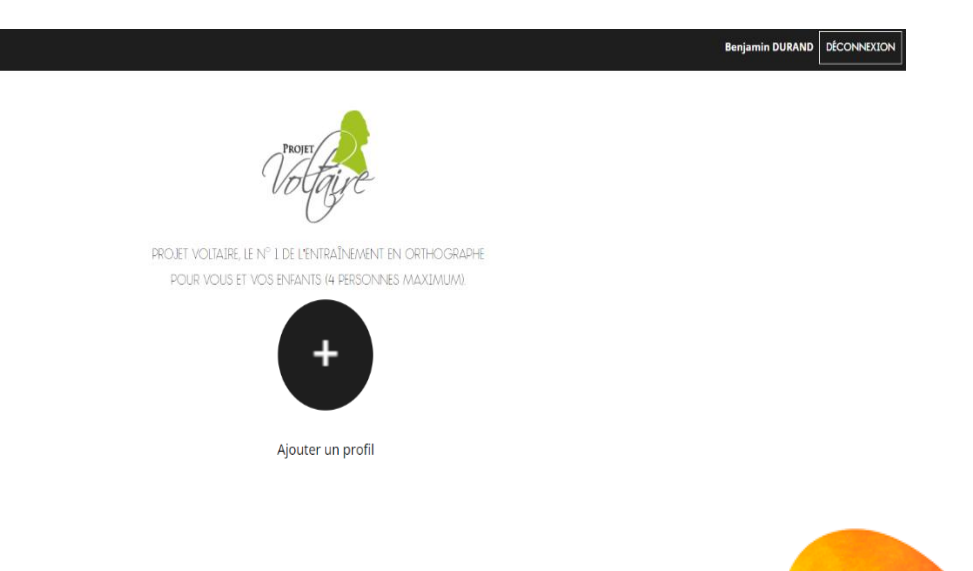

## Comment faire :

5 – Il vous sera demandé de renseigner le formulaire ci-dessous :

#### Créer un nouveau profil

CM1  $CM2$ Collège Lycée

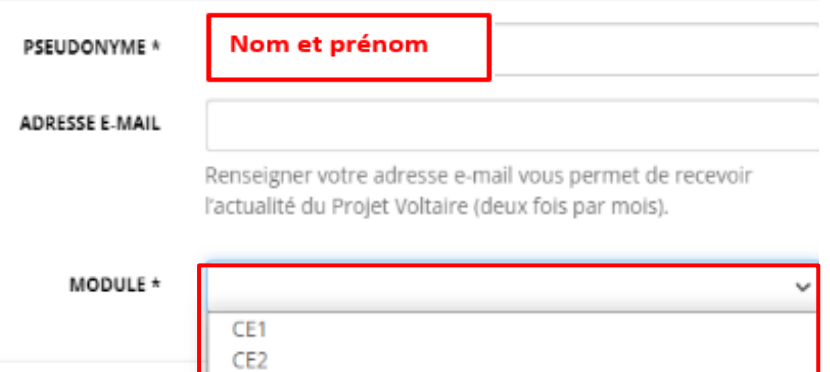

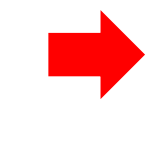

Sélectionnez le niveau scolaire (du CE1 à la terminale) afin de bénéficier d'un profil adapté

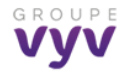

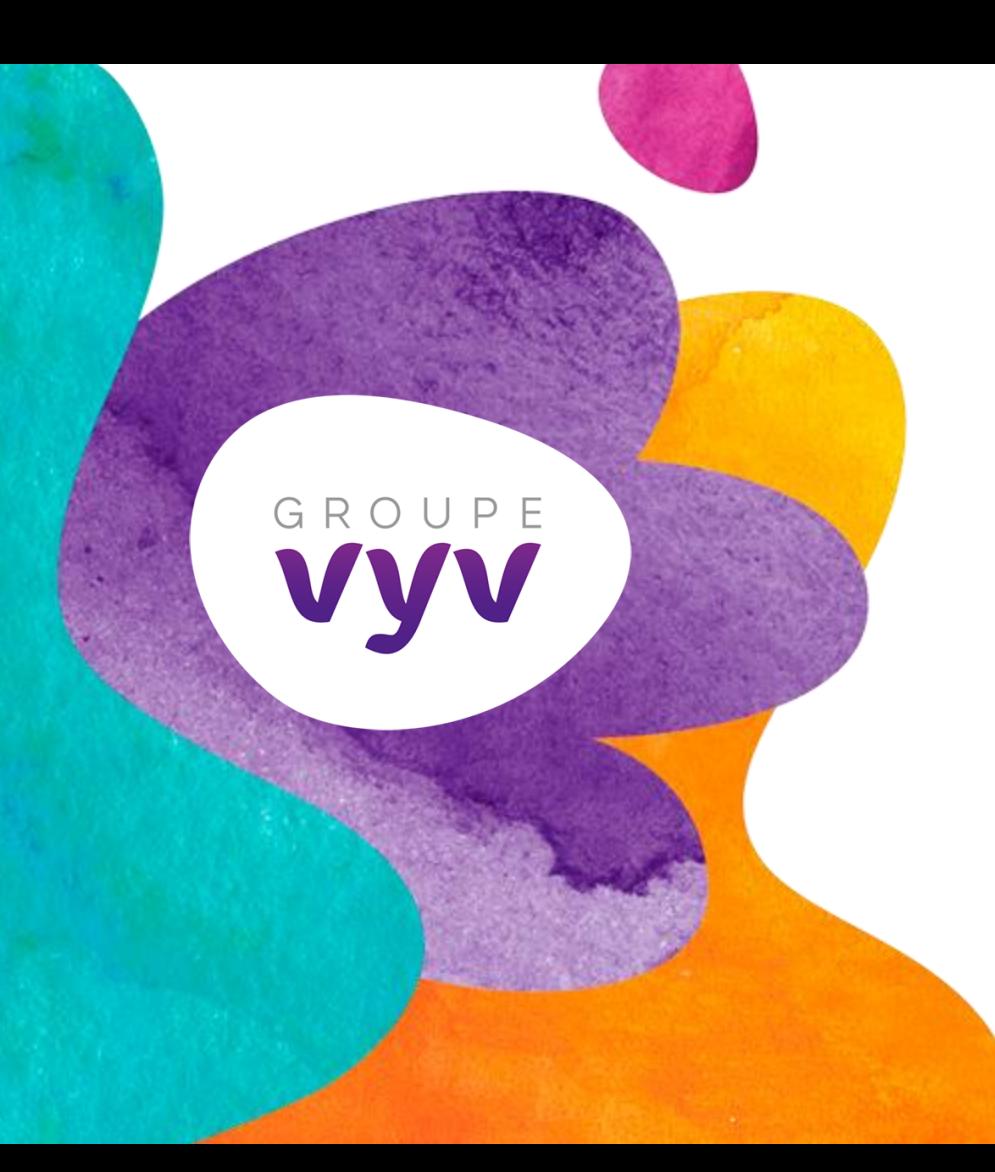

**MUTUALITÉ**<br>FRANÇAISE

**6** Siège social : Tour Montparnasse - 33, avenue du Maine - BP 25 - 75755 Paris Cedex 15.**Groupe VYV**, Union Mutualiste de Groupe soumise aux dispositions du Code de la mutualité, immatriculée au répertoire Sirene sous le numéro Siren 532 661 832, numéro LEI 969500E0I6R1LLI4UF62.